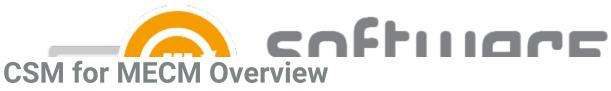

Last Modified on 21/10/2022 9:55 am EEST

**Software** tab contains the overview of your CSM for MECM installation. It includes a list of applications you have selected to your CSM service.

## Version 2.0.5000 and later:

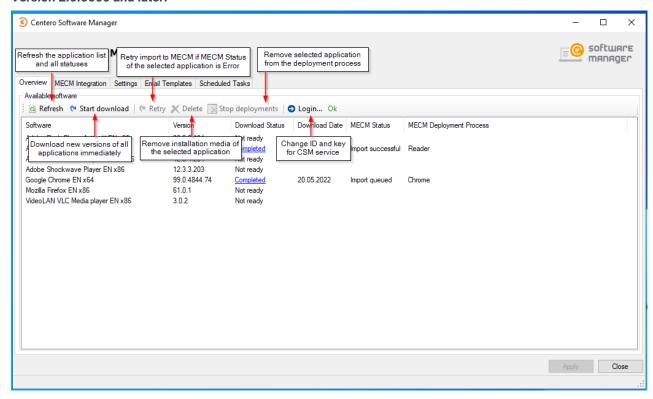

Version 1.0.5088 and earlier:

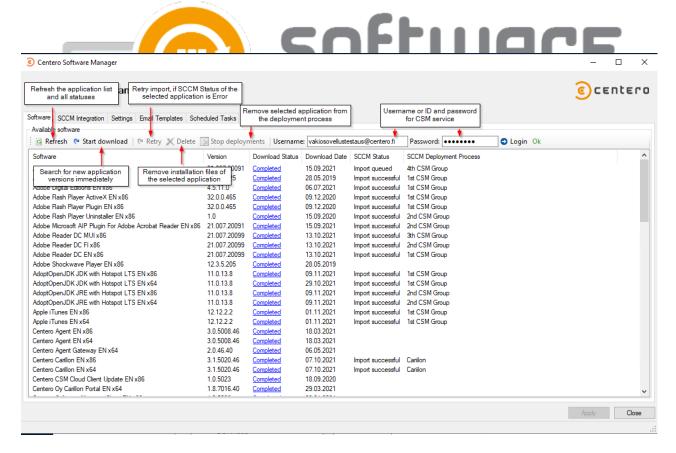

## **Columns in application list:**

#### Software

Software name

# Version

Latest version of the application

# Download Status

 Status of the application download. Completed status is also a shortcut to the folder containing application's installation files

### Download Date

o Date when the latest version of the application was downloaded

### MECM Status

- Status can be one of the following values
  - Empty Application is not in any deployment process
  - Error Application couldn't be imported into MECM. Read more
  - Import queued Application is being imported into MECM
  - Import successful Application is successfully imported to MECM and is deployed as configured in the deployment process
- o This column is only visible when CSM for MECM integration is enabled

## MECM Deployment Process

- o Indicates the deployment process to which the application is selected
- This column is only visible when CSM for MECM integration is enabled